投稿区分(論文種別)変更の手順

①審査報告で「Revice(要修正)」を選択し、「著者へのコメント」欄に投稿区分(論文種 別)変更について記載する。(編集委員)

②著者は、委員会から指示のあった投稿区分(論文種別)に変更し、修正原稿を提出する。

③投稿区分(論文種別)の変更をするか否かは著者の判断によるものとする。

④投稿区分(論文種別)を変更せずに同じ区分で投稿された場合は、各編集委員会の 判断とする。

①審査結果で「Revice (要修正)」を選択し、「著者へのコメント」欄に投稿区分(論文種 別)変更について記載する。(編集委員)

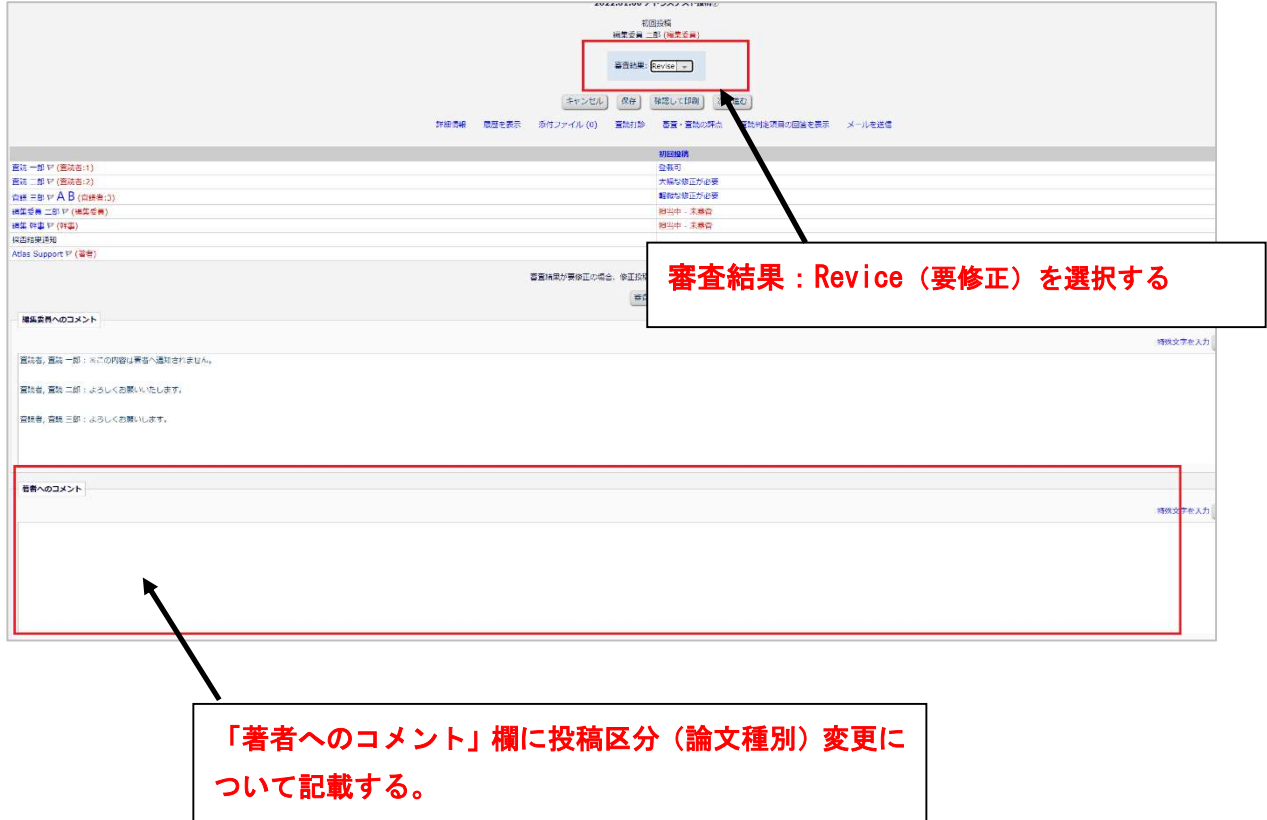

## ②著者は、委員会から指示のあった投稿区分(論文種別)に変更し、修正原稿を提出する。

## <著者画面>

 $\overline{a}$ 

L

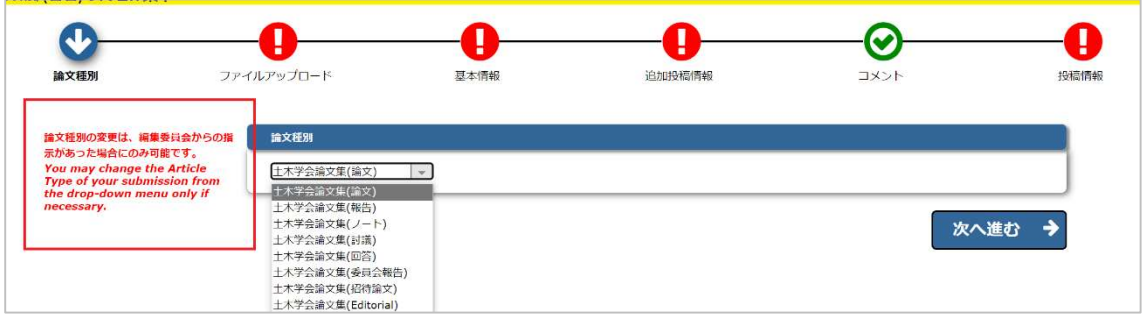